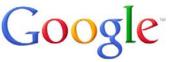

## Tip 1: Keep it simple

Start with a simple search like **closest airport.** You can always add a few descriptive words if necessary. **Eg. Closest airport Sydney** 

If you're looking for a place or product in a specific location, add the location. For example, **bakery Sydney**.

Tip 2: Search using your voice - Click the microphone icon in the Google app or Chrome's search box.

## Tip 3: Choose words carefully

Try to choose words that are likely to appear on the site you're looking for. For example, instead of saying my head hurts, say headache, because that's the word a medical site would use.

Tip 4: Don't worry about the little things - Google has a spell checker and capitalization doesn't matter

## Tip 5: Find quick answers

For many searches, Google will do the work for you and show an answer to your question on the search results.

•Weather: Search weather to see the weather in your location or add a city name, like **weather Manly**, to find weather for a certain place.

- Dictionary: Put **define** in front of any word to see its definition.
- •Calculations: Enter a math equation like 3\*9123, or solve complex graphing equations.
- •Unit conversions: Enter any conversion, like **3 aus dollars in euros**.

•Quick facts: Search for the name of a celebrity, location, movie, or song to find important information.

**Tip 6: Use search operators** -These are words that can be added to searches to help narrow down the results.

- **site:** Get results from certain sites or domains. For example, you can find all mentions of "olympics" on the ABC website, or any .gov websites. **Eg: olympics site:abc.net.au** and **olympics site:.gov**
- smh: in front will give you articles from the Sydney Morning Herald Eg. Smh:olympics

Tip 7: Use the tabs to find different types of information such as images, news or books and more.

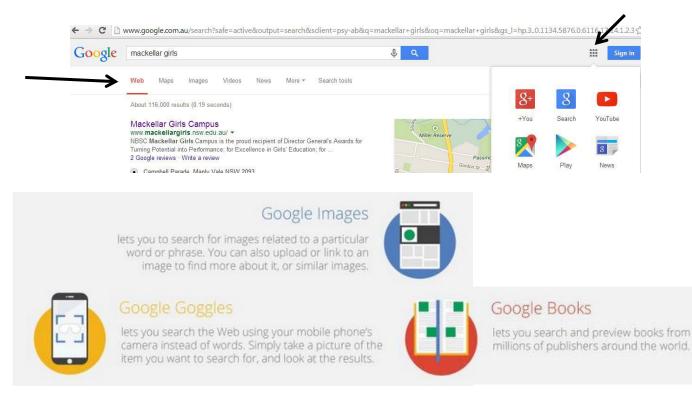